# **Databases and SQL**

### CSE 190 M (Web Programming) Spring 2008 University of Washington

### References: SQL syntax reference, w3schools tutorial

Except where otherwise noted, the contents of this presentation are © Copyright 2008 Marty Stepp, Jessica Miller, and Amit Levy, and are licensed under the Creative Commons Attribution 2.5 License.

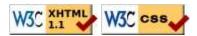

## Lecture outline

- relational database concepts
- Structured Query Language (SQL)
- using databases in PHP

# **Relational database concepts**

What is a database, and how does it work?

# **Relational databases**

- relational database: A method of structuring data as tables associated to each other by shared attributes.
- a table row corresponds to a unit of data called a **record**; a column corresponds to an attribute of that record
- relational databases typically use Structured Query Language (SQL) to define, manage, and search data

# Why use a database?

- powerful: can search it, filter data, combine data from multiple sources
- fast: can search/filter a database very quickly compared to a file
- big: scale well up to very large data sizes
- safe: built-in mechanisms for failure recovery (e.g. transactions)
- multi-user: concurrency features let many users view/edit data at same time
- abstract: provides layer of abstraction between stored data and app(s)
  - many database programs understand the same SQL commands

# **Database software**

- Oracle
- Microsoft SQL Server (powerful) and Microsoft Access (simple)
- PostgreSQL (powerful/complex free open-source database system)
- SQLite (transportable, lightweight free open-source database system)
- MySQL (simple free open-source database system)
  - Many servers run "LAMP" (Linux, Apache, MySQL, and PHP)
  - Wikipedia is run on PHP and MySQL
  - we will use MySQL in this course

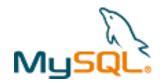

# **World Database**

### Countries

| Coun | tries       |           |                   |            |          |               |  |
|------|-------------|-----------|-------------------|------------|----------|---------------|--|
| code | name        | continent | independance_year | population | gnp      | head_of_state |  |
| AFG  | Afghanistan | Asia      | 1919              | 22720000   | 5976.0   | Mohammad Omar |  |
| NLD  | Netherlands | Europe    | 1581              | 15864000   | 371362.0 | Beatrix       |  |
|      |             |           |                   |            |          |               |  |

 $Other\ columns:\ region,\ surface\_area,\ life\_expectancy,\ gnp\_old,\ local\_name,\ government\_form,\ capital,\ code 2$ 

Cities

### CountriesLanguages

| id   | name        | country_code | district   | population | country_code | language | official | percentage |
|------|-------------|--------------|------------|------------|--------------|----------|----------|------------|
| 3793 | New York    | USA          | New York   | 8008278    | AFG          | Pashto   | Т        | 52.4       |
| 1    | Los Angeles | USA          | California | 3694820    | NLD          | Dutch    | Т        | 95.6       |
|      |             |              |            |            |              |          |          |            |

# Structured Query Language (SQL)

the standard language for interacting with a database

# SQL basics

```
SELECT name FROM Cities WHERE id = 17;
INSERT INTO Countries VALUES ('SLD', 'ENG', 'T', 100.0);
```

- a language for searching and updating a database
- a standard syntax that is used by all database software (with minor incompatibilities)
- a declarative language: describes what data you are seeking, not exactly how to find it

# The SQL SELECT statement

SELECT column(s) FROM table;

#### SELECT name, code FROM Countries;

| name          | code |
|---------------|------|
| China         | CHN  |
| United States | IND  |
| Indonesia     | USA  |
| Brazil        | BRA  |
| Pakistan      | PAK  |
|               |      |

- the SELECT statement searches a database and returns a set of results
  - the column name(s) written after SELECT filter which parts of the rows are returned
  - table and column names are case-sensitive
  - \* keeps all columns

SOL

SQL

SQL

# Issuing SQL commands directly in MySQL

• SSH to Webster, then type:

#### % mysql

Welcome to the MySQL monitor. Commands end with ; or  $\g.$ 

mysql> **USE world;** Database changed

mysql> SELECT \* from Cities;

| ++                                                              | country_c             | ode   district                            | ++<br>  population |
|-----------------------------------------------------------------|-----------------------|-------------------------------------------|--------------------|
| 1   Kabul<br>  2   Qandahar<br>  3   Herat<br>  4   Mazar-e-Sha | AFG<br>  AFG<br>  AFG | Kabol<br>  Qandahan<br>  Herat<br>  Balkh | 1780000            |
| • • •                                                           |                       |                                           |                    |

- other commands:
  - SHOW TABLES;
  - SHOW DATABASES;

# The **DISTINCT** modifier

SELECT **DISTINCT** column(s) FROM table;

SELECT language FROM CountriesLanguages;

| language   |
|------------|
| Dutch      |
| English    |
| English    |
| Papiamento |
| Spanish    |
| Spanish    |
| Spanish    |
|            |

### SELECT DISTINCT language FROM CountriesLanguages;

| language   |
|------------|
| Dutch      |
| English    |
| Papiamento |
| Spanish    |
|            |

• eliminates duplicates from the result set

SOL

### The where clause

SELECT column(s) FROM table where condition(s);

SELECT name, population FROM Cities WHERE country\_code = "FSM"; SQL

| name    | population |
|---------|------------|
| Weno    | 22000      |
| Palikir | 8600       |

- WHERE clause filters out rows based on their columns' data values
- in large databases, it's critical to use a WHERE clause to reduce the result set size
- suggestion: when trying to write a query, think of the FROM part first, then the WHERE part, and lastly the SELECT part

SQL

### More about the WHERE clause

WHERE column operator value(s)

SELECT name, gnp FROM Countries WHERE gnp > 2000000;

| code | name          | gnp        |
|------|---------------|------------|
| JPN  | Japan         | 3787042.00 |
| DEU  | Germany       | 2133367.00 |
| USA  | United States | 8510700.00 |
|      |               |            |

- the WHERE portion of a SELECT statement can use the following operators:
  - =, >, >=, <, <=
  - <> : not equal
  - BETWEEN *min* AND *max*
  - LIKE pattern
  - IN (value, value, ..., value)

## Multiple where clauses: AND, OR

SELECT \* FROM Cities WHERE code = 'USA' AND population >= 2000000; SQL

| id   | name        | country_code | district   | population |
|------|-------------|--------------|------------|------------|
| 3793 | New York    | USA          | New York   | 8008278    |
| 3794 | Los Angeles | USA          | California | 3694820    |
| 3795 | Chicago     | USA          | Illinois   | 2896016    |
|      |             |              |            |            |

• multiple WHERE conditions can be combined using AND and OR

### Approximate matches: LIKE

WHERE *column* LIKE *pattern* 

SELECT code, name, population FROM Countries WHERE name LIKE 'United%'; SQL

SOL

| code | name                                 | population |
|------|--------------------------------------|------------|
| ARE  | United Arab Emirates                 | 2441000    |
| GBR  | United Kingdom                       | 59623400   |
| USA  | United States                        | 278357000  |
| UMI  | United States Minor Outlying Islands | 0          |

- LIKE ' *text*% ' searches for text that starts with a given prefix
- LIKE ' % text' searches for text that ends with a given suffix
- LIKE ' & text '' searches for text that contains a given substring

# Sorting by a column: ORDER BY

ORDER BY *column(s)* 

### SELECT code, name, population FROM Countries WHERE name LIKE 'United%' ORDER BY population;

| code | name                                 | population |
|------|--------------------------------------|------------|
| UMI  | United States Minor Outlying Islands | 0          |
| ARE  | United Arab Emirates                 | 2441000    |
| GBR  | United Kingdom                       | 59623400   |
| USA  | United States                        | 278357000  |

• can write ASC or DESC to sort in ascending (default) or descending order:

| SELECT * FROM Countries ORDER BY population DESC;                     | SQL |
|-----------------------------------------------------------------------|-----|
| • can specify multiple orderings in decreasing order of significance: |     |
| SELECT * FROM Countries ORDER BY population DESC, gnp;                | SQL |

#### SQL

SQL

# Using a database in PHP

PHP code on your server that can access database data

# **Complete PHP MySQL example**

```
# connect to world database on local computer
$db = mysql_connect("localhost", "traveler", "packmybags");
mysql_select_db("world");
# execute a SQL query on the database
$results = mysql_query("SELECT * FROM Countries WHERE population > 10000000
# loop through each country
while ($row = mysql_fetch_array($results)) {
?>
```

# Connecting to MySQL: mysql\_connect

\$db = mysql\_connect("host", "username", "password");
mysql\_select\_db("database name");

#### # connect to world database on local computer

```
$db = mysql_connect("webster.cs.washington.edu", "traveler", "packmybags");
mysql_select_db("world");
PHP
```

PHE

- mysql\_connect opens connection to database on its server
  - any/all of the 3 parameters can be omitted (default: localhost, anonymous)
- mysql\_select\_db sets which database to examine

# **Performing queries:** mysql\_query

| <pre>\$results = mysql_query("SQL query"); PHP</pre> | <pre>\$db = mysql_connect("host", "username", "password"); mysql_select_db("database name");</pre> |     |
|------------------------------------------------------|----------------------------------------------------------------------------------------------------|-----|
|                                                      |                                                                                                    | PHP |

\$results = mysql\_query("SELECT \* FROM Cities WHERE code = 'USA'
AND population >= 2000000;");

- mysql\_query sends a SQL query to the database
- returns a special result-set object that you don't interact with directly, but instead pass to later functions

PHP

PHE

PHF

• SQL queries are in " ", end with ;, and nested quotes can be ' or  $\$ "

# Result rows: mysql\_fetch\_array

```
$db = mysql_connect("host", "username", "password");
mysql_select_db("database name");
$results = mysql_query("SQL query");
while ($row = mysql_fetch_array($results)) {
    do something with $row;
}
```

- mysql\_fetch\_array returns one result row as an associative array
  - the column names are its keys, and each column's values are its values
  - example: \$row["population"] gives the population from that row of the results

## Error-checking: mysql\_error

```
$db = mysql_connect("webster.cs.washington.edu", "traveler", "packmybags");
if (!$db) {
    die("SQL error occurred on connect: " . mysql_error());
}
if (!mysql_select_db("world")) {
    die("SQL error occurred selecting DB: " . mysql_error());
}
$query = "SELECT * FROM Countries WHERE population > 100000000;";
$results = mysql_query($query);
if (!$results) {
    die("SQL query failed:\n$query\n" . mysql_error());
}
```

- SQL commands can fail: database down, bad password, bad query, ...
- for debugging, always test the results of PHP's mysql functions
  - if they fail, stop script with die function, and print mysql\_error result to see what failed
  - give a descriptive error message and also print the query, if any

# Complete example w/ error checking

```
# connect to world database on local computer
$db = mysql_connect("localhost", "traveler", "packmybags");
if (!$db) {
 die("SQL error occurred on connect: " . mysql_error());
}
if (!mysql_select_db("world")) {
 die("SQL error occurred selecting DB: " . mysql_error());
}
# execute a SQL query on the database
$query = "SELECT * FROM Countries WHERE population > 100000000;";
$results = mysql_query($query);
if (!$results) {
 die("SQL query failed:\n$query\n" . mysql_error());
}
# loop through each country
while ($row = mysql fetch array($results)) {
?>
  >
    <?= $row["name"] ?>, ruled by <?= $row["head_of_state"] ?>
  <?php
}
?>
```

Other MySQL PHP functions

- mysql\_num\_rows : returns number of rows matched by the query
- mysql\_num\_fields : returns number of columns per result in the query
- mysql\_list\_dbs : returns a list of databases on this server
- mysql\_list\_tables : returns a list of tables in current database
- mysql\_list\_fields : returns a list of fields in the current data
- complete list

PHP